# MR760G 用户手册

# (Revision 3.22)

北京金木雨电子有限公司 **2011/6/10** 

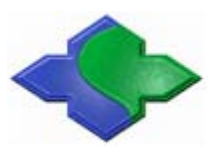

在使用本产品前请详细阅读本说明书,如果有任何疑问,请联系我们,我们会给您详尽的解答

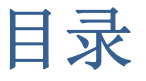

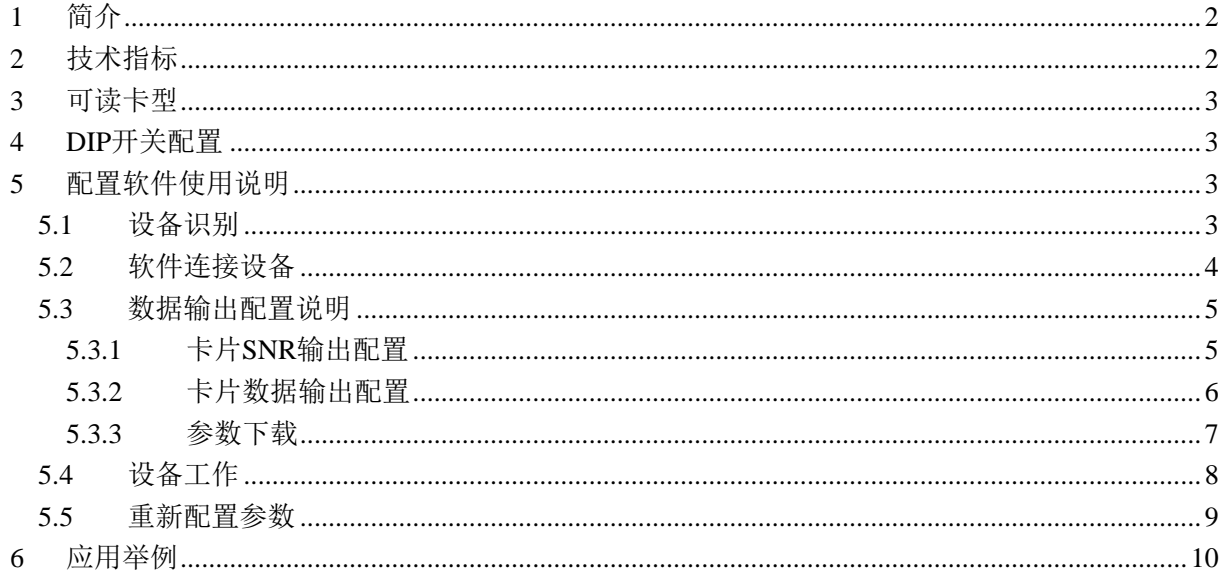

## <span id="page-2-0"></span>**1** 简介

MR760G 是基于 NXP SL RC400 芯片设 计的桌面式读卡器,可以读取符合 ISO15693 标准的卡片的卡号和卡中数据,并通过 USB 端口模拟键盘的方式输出。MR760 的 USB 接口采用键盘接口规范(HID),可以在 Windows, Linux 以及其他支持 USB 键盘的 操作系统中模拟 USB 键盘的数据格式输出 数据。读卡器配有配置软件,在内置 DIP 开 关的配合下,用户可以设置读卡器读取卡号

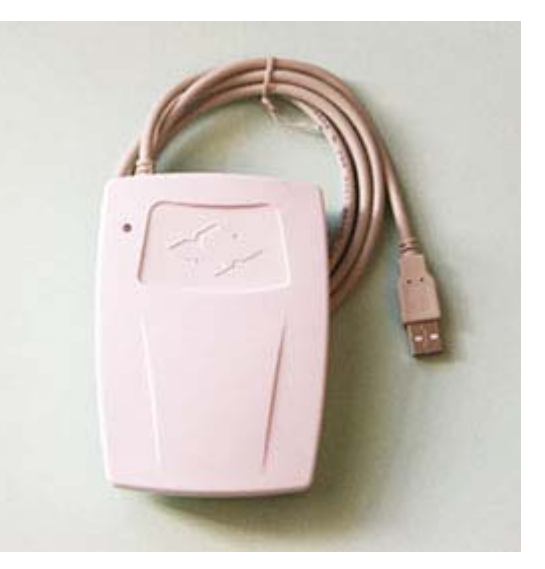

或者是卡中内容,也可以同时都读取,读到的数据可正序输出或反序输出,用户也 可自由选择在卡号和数据输出后是否带有回车、Tab 等按键输出。

MR760 读卡器出厂默认配置为配置状态,需要用软件对读卡器进行配置,写配 置信息到读卡器后,读卡器才能读卡。公司引进了先进的设备严格监控产品的质量, 确保该读写器具有良好的质量和稳定性。

## **2** 技术指标

- **读卡芯片: SL RC400**
- 工作频率: 13.56MHz
- 射频标准: ISO15693
- 读写距离: 120mm (I.CODE SLI, 典型距离)
- **SAM:** 不支持
- 接口: USB (HID 规范)
- 电源:  $DC5V \pm 10%$
- 最大功耗: 0.9W
- 外形尺寸: 123mm \* 88mm \* 25mm

<span id="page-3-0"></span>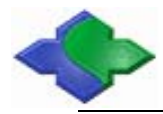

- 重量: 约 150g
- 工作温度:  $-25 \sim +85$  ℃
- 储存温度:  $-40 \sim +125$  ℃
- USB 驱动: 操作系统自带
- SDK: 不需要

## **3** 可读卡型

- I.CODE SLI
- Tag-it HF-I
- 其他的符合 ISO15693 标准的标签

## **4 DIP**开关配置

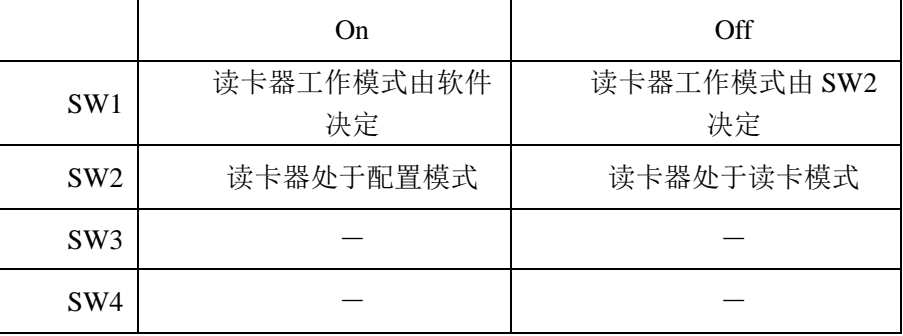

## **5** 配置软件使用说明

#### **5.1** 设备识别

MR760 读卡器使用 USB-HID 通信协议,连接计算机后自动识别设备。

设备出厂, 默认 SW1 和 SW2 都在 On 位置, 设备上电后, 正确识别到设备 如下图所示:

<span id="page-4-0"></span>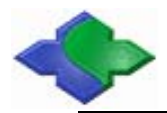

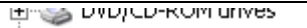

- **E Dea** Human Interface Devices
- **Bo** HID-compliant device
	- **Da USB Human Interface Device**
- **DE ATA/ATAPI controllers**

查看"USB Human Interface Device"的属性,如下图所示。

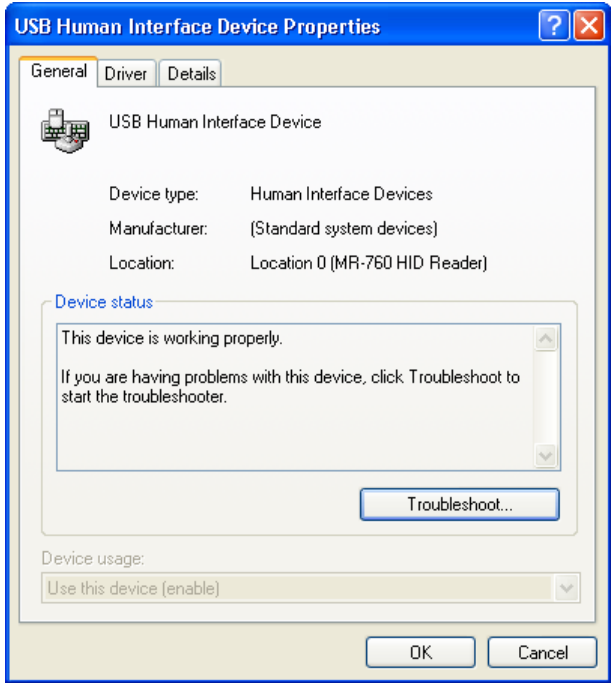

## **5.2** 软件连接设备

打开读卡器配置软件。

点击"Connect"连接设备。状态如下图所示:

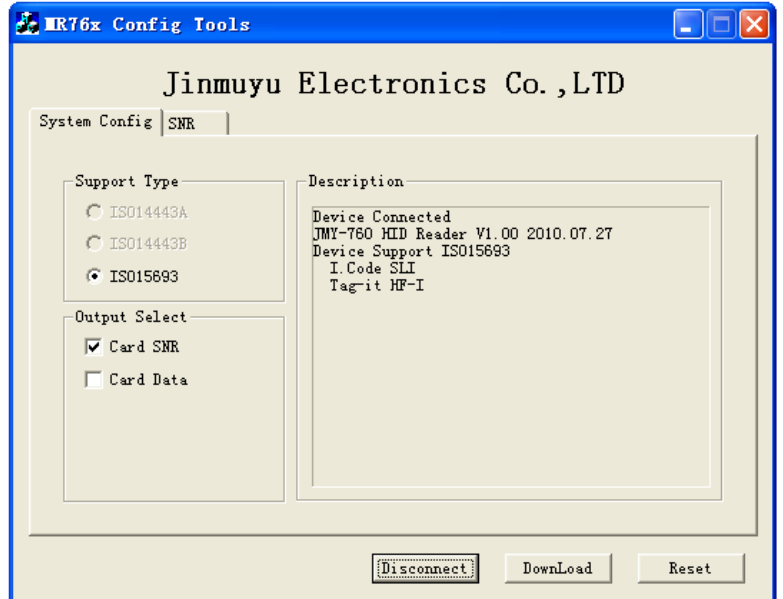

<span id="page-5-0"></span>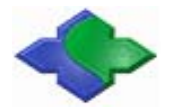

设备连接成功后,软件提示设备支持的读卡类型,并且可以配置读卡类型和输 出信息。

#### **5.3** 数据输出配置说明

以 ISO15693 标签卡为例, 配置输出卡号和卡片数据。如图配置支持类型为 I.Code/Tag-it, 输出配置为 SNR, 和标签数据。

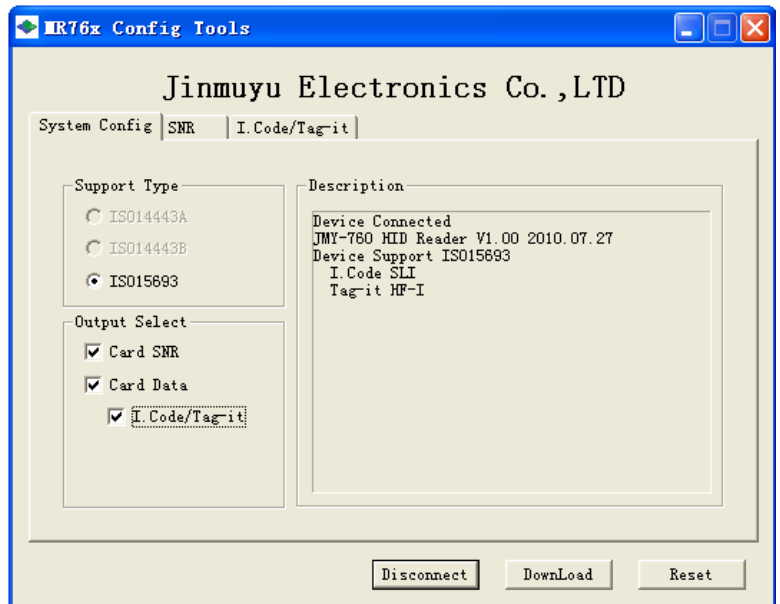

### **5.3.1** 卡片**SNR**输出配置

点击"SNR"选项卡,选择配置卡片 SNR。如下图配置。

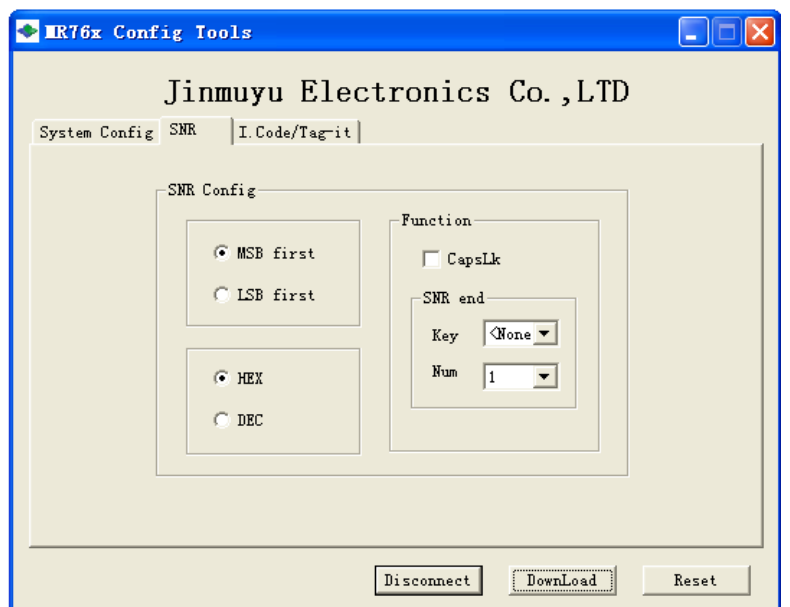

<span id="page-6-0"></span>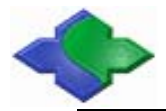

- 卡号顺序配置: 设置 MSB first 或 LSB first 配置高位或低位先输出。
- 卡号格式配置: 设置 HEX 或 DEC 配置卡号十六进制或十进制输出。
- 大写小写配置: 设置 CapsLk 配置卡号字母部分大写或小写输出。
- z 跳转键配置: 卡号输出后,可选择输出四种不同的键值和键入次数。

#### **5.3.2** 卡片数据输出配置

点击"I.Code/Tag-it"选项卡,卡片数据输出配置,可以配置成两种输出模式 (Mode1、Mode2),并且可以在两个位置增加跳转键功能。

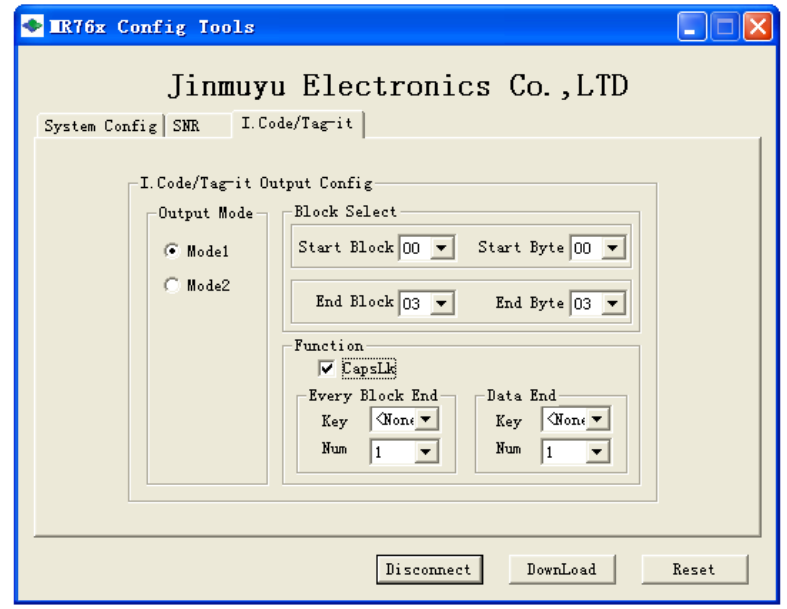

#### 模式介绍:

模式 1: 指定起始块的起始字节位置, 开始输出, 到指定结束块的结束字 节位置,结束输出。

如表所示。

|                    | Byte <sub>0</sub> | Byte1 | Byte2     | Byte3 |
|--------------------|-------------------|-------|-----------|-------|
| Block <sub>0</sub> | 11                | 22    | 33        | 44    |
| Block1             | 55                | 66    | 77        | 88    |
| Block2             | 99                | AA    | <b>BB</b> | CC    |
| Block3             | DD                | EE    | FF        | 00    |

如设定以下参数:

Start  $Block = 00$ 

<span id="page-7-0"></span>End Block  $= 03$ 

Start Byte  $= 02$ 

End Byte  $= 01$ 

则输出数据为表中红色数据:

#### 33 44 55 66 77 88 99 AA BB CC DD EE

模式 **2**:指定起始块和结束块,起始字节位置开始输出数据到结束字节位 置结束输出。

如表所示

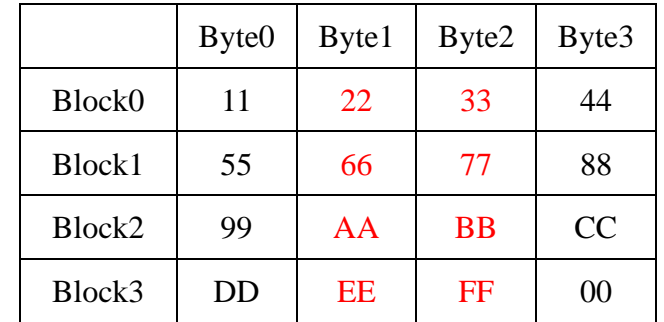

如设置以下参数:

Start Block  $= 00$ 

End Block =  $03$ 

Start Byte  $= 01$ 

End Byte  $= 02$ 

则输出数据为表中红色数据:

22 33 66 77 AA BB EE FF

- 大写小写配置: 设置 CapsLk 配置卡号字母部分大写或小写输出。
- 跳转键配置: 数据输出后可以在两个位置输出跳转键。且可以设置四种 不同的键值和键入次数。

Every Block End - 设置在每个数据块输出结束后,输出跳转键。 Data End - 设置在所有数据输出结束后, 输出跳转键。

#### **5.3.3** 参数下载

所有配置项完成后,点击"DownLoad"下载参数,下载成功提示如下图:

<span id="page-8-0"></span>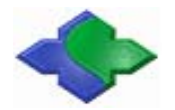

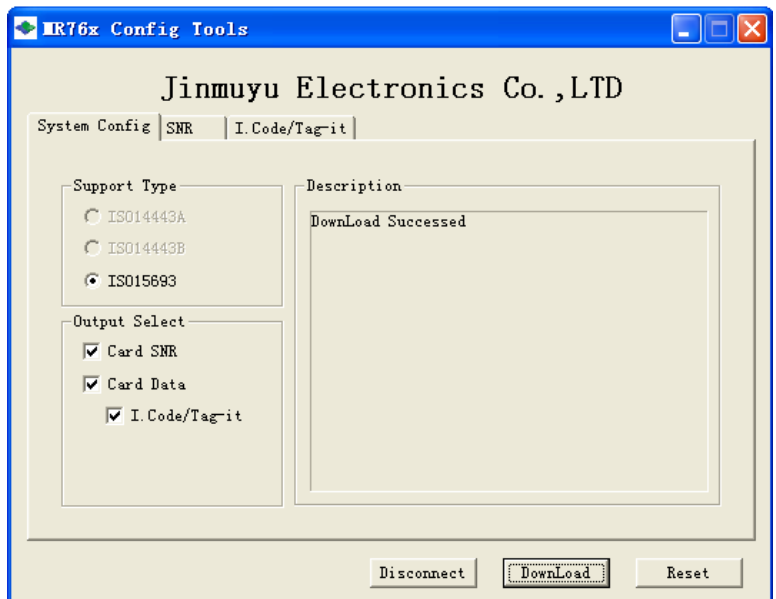

参数下载成功后点击"Reset"重启设备。重启后,计算机与设备断开连接, 计算机重新识别设备,设备转入读卡模式运行。状态提示如下图:

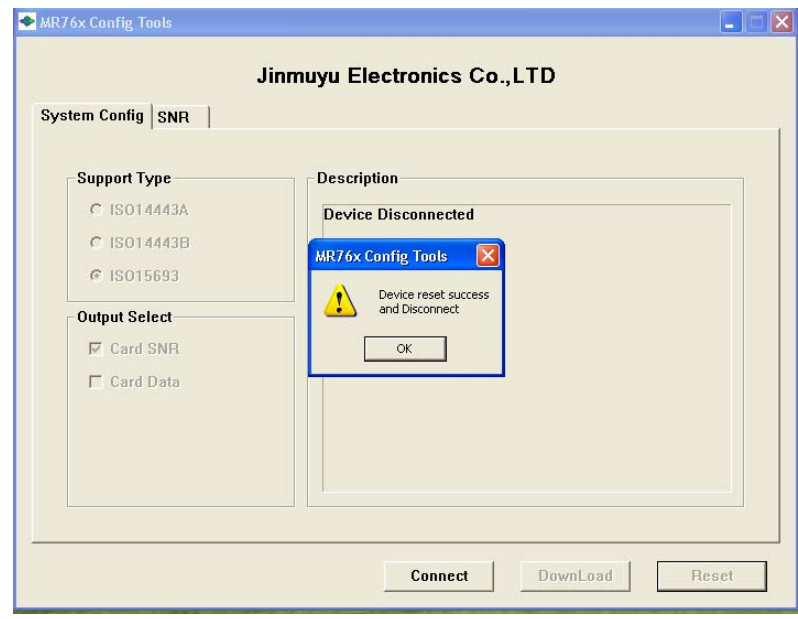

#### **5.4** 设备工作

计算机重新识别设备,此时设备管理器只识别到一个设备,如下图所示, Lings DVD/CD-ROM arives 白 图 Human Interface Devices **Many Lines Constitution** Interface Device **E**-C IDE ATA/ATAPI controllers 此时设备按照设置好的参数,读卡成功后输出相应数据。

<span id="page-9-0"></span>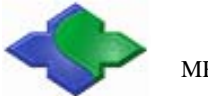

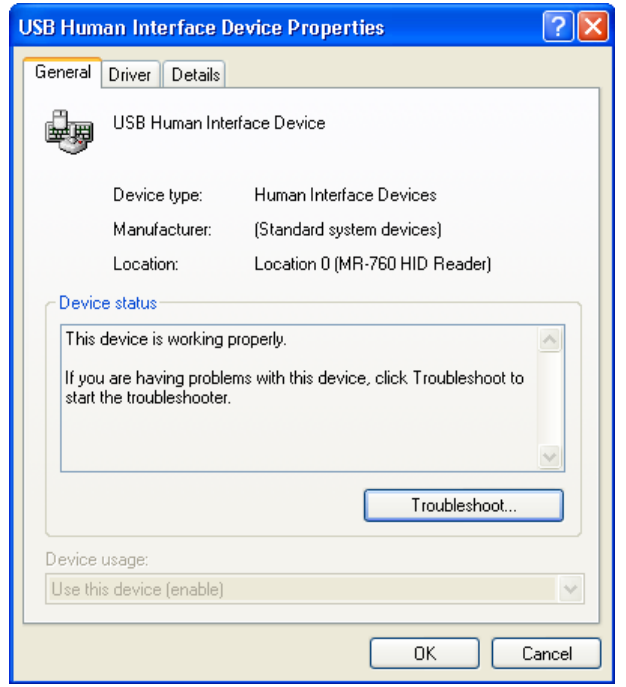

#### **5.5** 重新配置参数

如果设备输出数据有变,需要重新配置参数,请将拨码开关 SW1 拨至 OFF 处, SW2 保持在 ON 处, 上电启动设备后, 可以正常配置设备参数。参数配置完成, 成 功下载参数后,将拨码开关 SW1 拨至 ON 处,点击"Reset"按钮重新启动设备, 即可进入工作模式。

配置步骤:

- 步骤一: SW1 拨至 OFF 处, SW2 保持在 ON 处, 设备上电。
- 步骤二:配置参数,下载参数(参照 5.3 章配置参数)。
- 步骤三: SW1 拨回 ON 处。
- 步骤四:点击"Reset"按钮重新启动设备。

# <span id="page-10-0"></span>**6** 应用举例

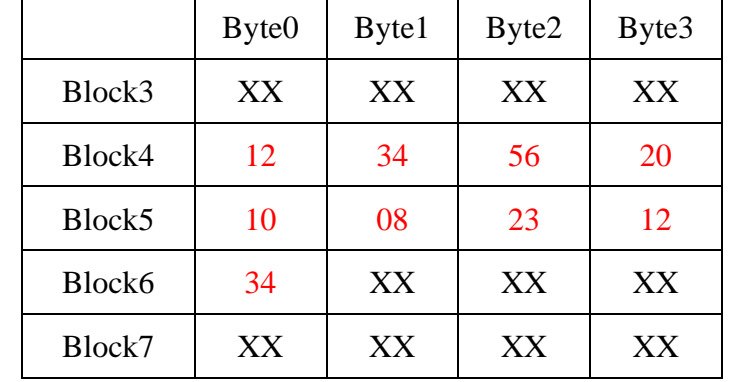

例一:如表所示,在 Block4-6 三个块中存储着身分证号码 123456201008231234

首先在 System Config 页中设置如下:

不选择 Card SNR

选择 Card Data 和 I.Code/Tag-it

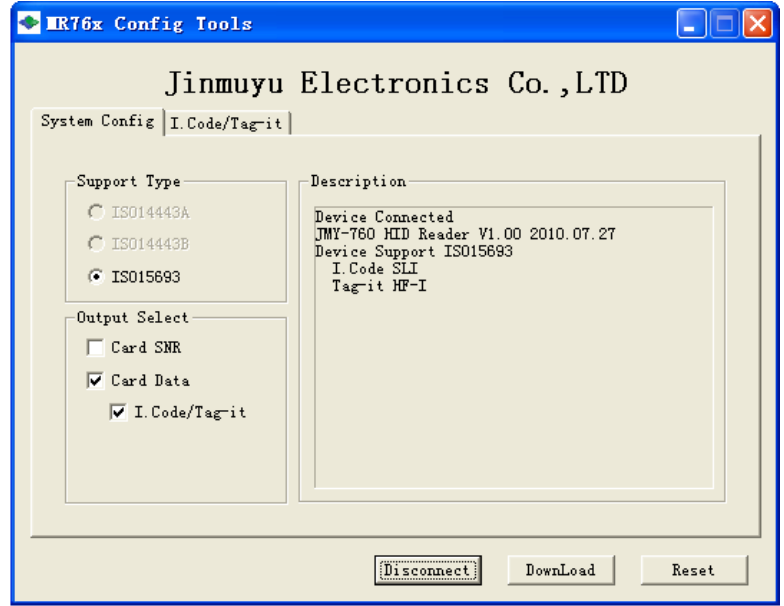

其次在 I.Code/Tag-it 页中设置如下:

选择模式 1 设置 Start Block =  $04$ End Block  $= 06$ Start Byte  $= 00$ End Byte  $= 00$ 

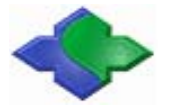

选择 CapsLk

设置 Every Block End, 每块结束后的跳转键为 None

 $Key = None$ 

 $Num = 1$ 

设置 Data End, 数据结束后的跳转键位 Enter, 次数为 1。

 $Key = Enter$ 

 $Num = 1$ 

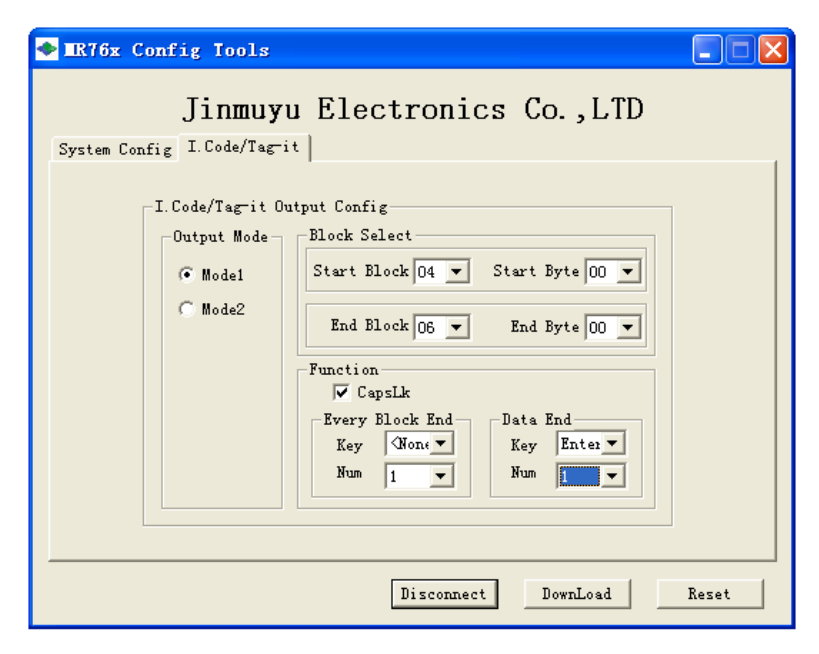

按照以上配置, 就可以输出表中红色数据。